# **Bilgisayar Kullanımı Modül 1 Çalışma Soruları**

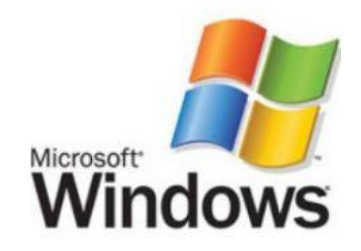

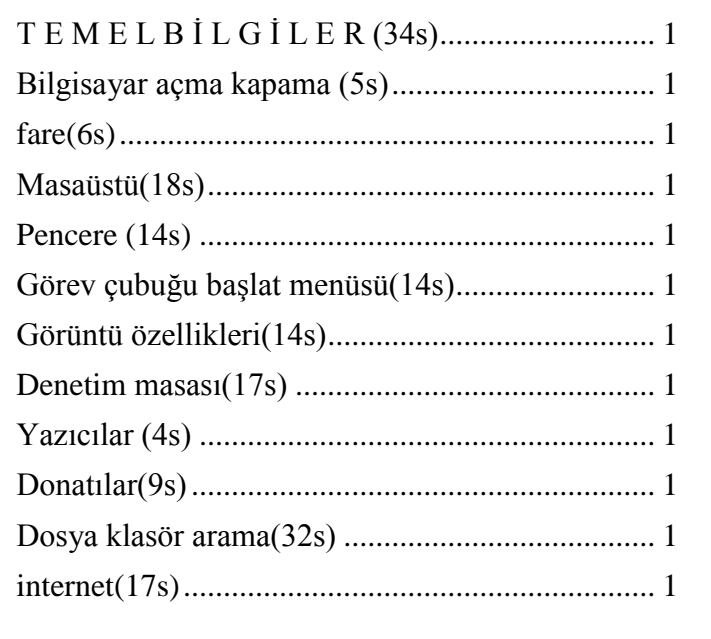

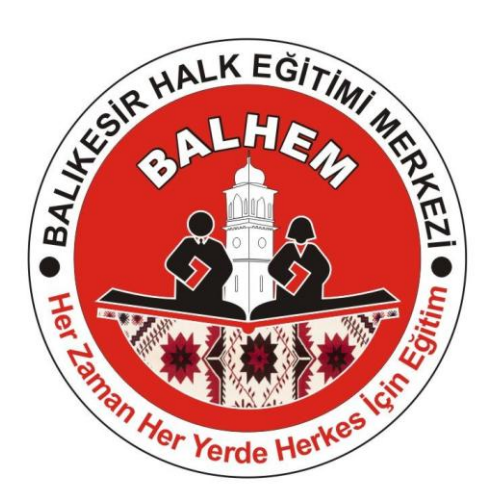

Bilişim Teknolojileri

## <span id="page-1-0"></span>**T E M E L B İ L G İ L E R (34S)**

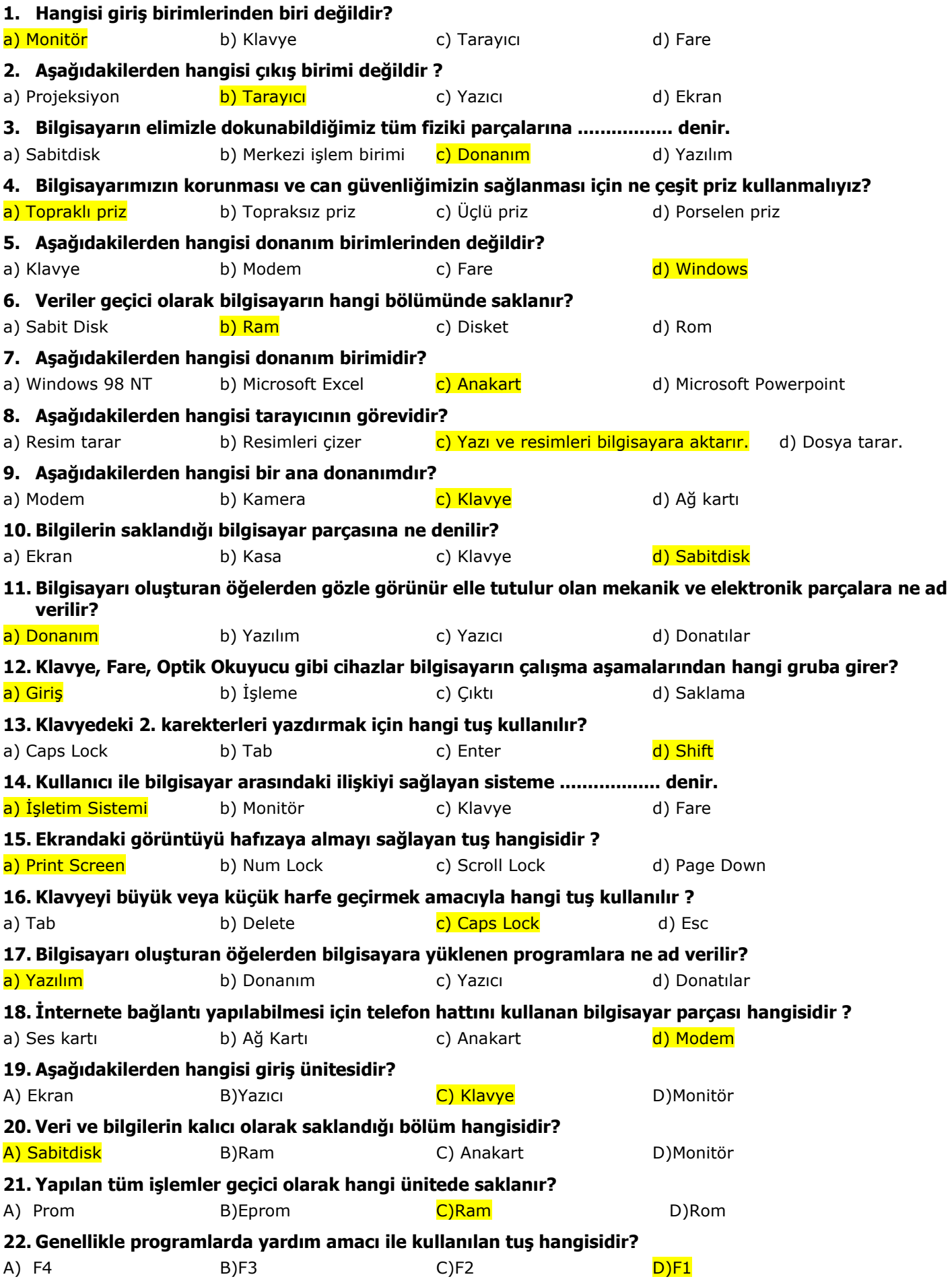

<span id="page-2-0"></span>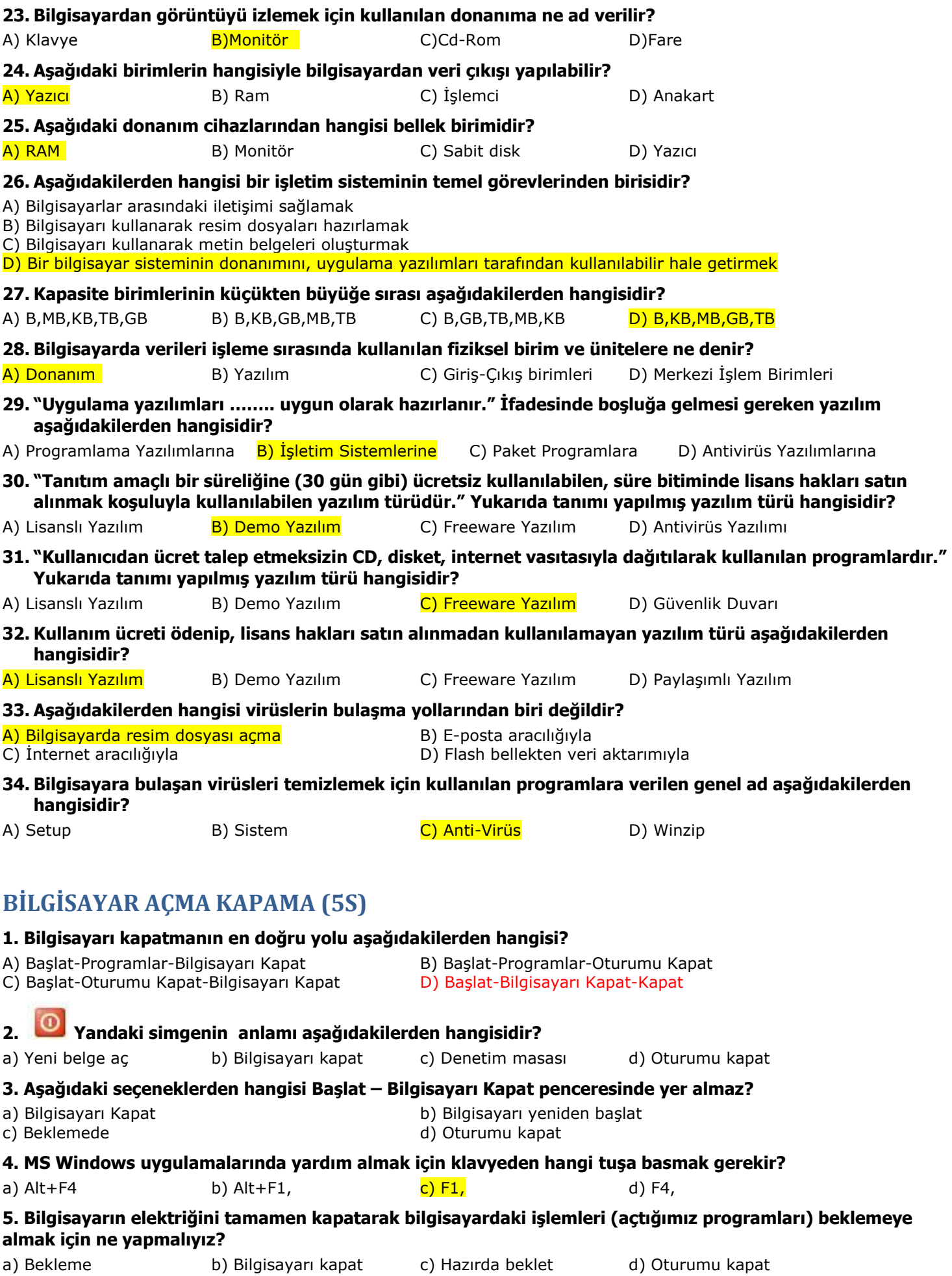

<span id="page-3-1"></span><span id="page-3-0"></span>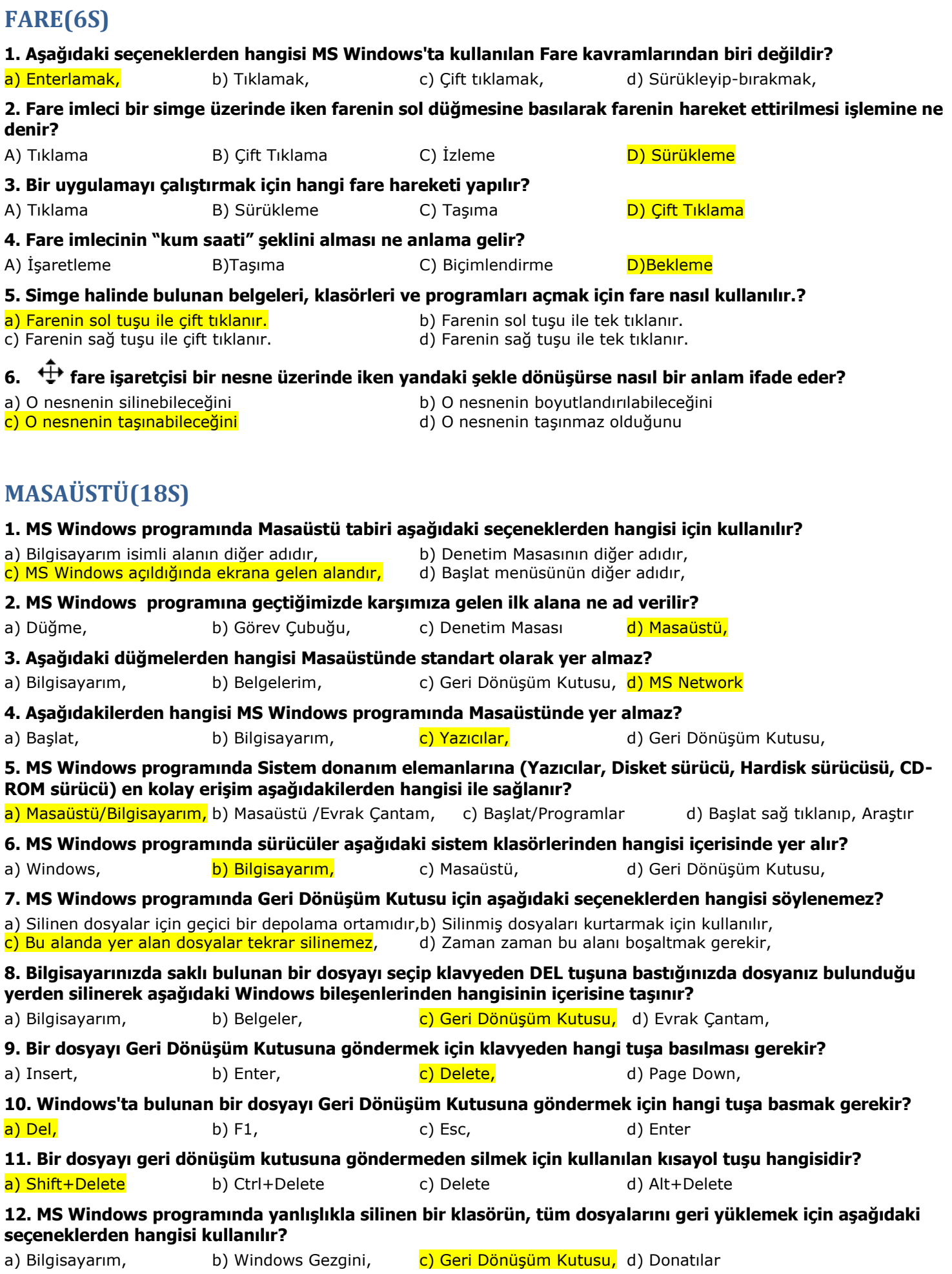

<span id="page-4-0"></span>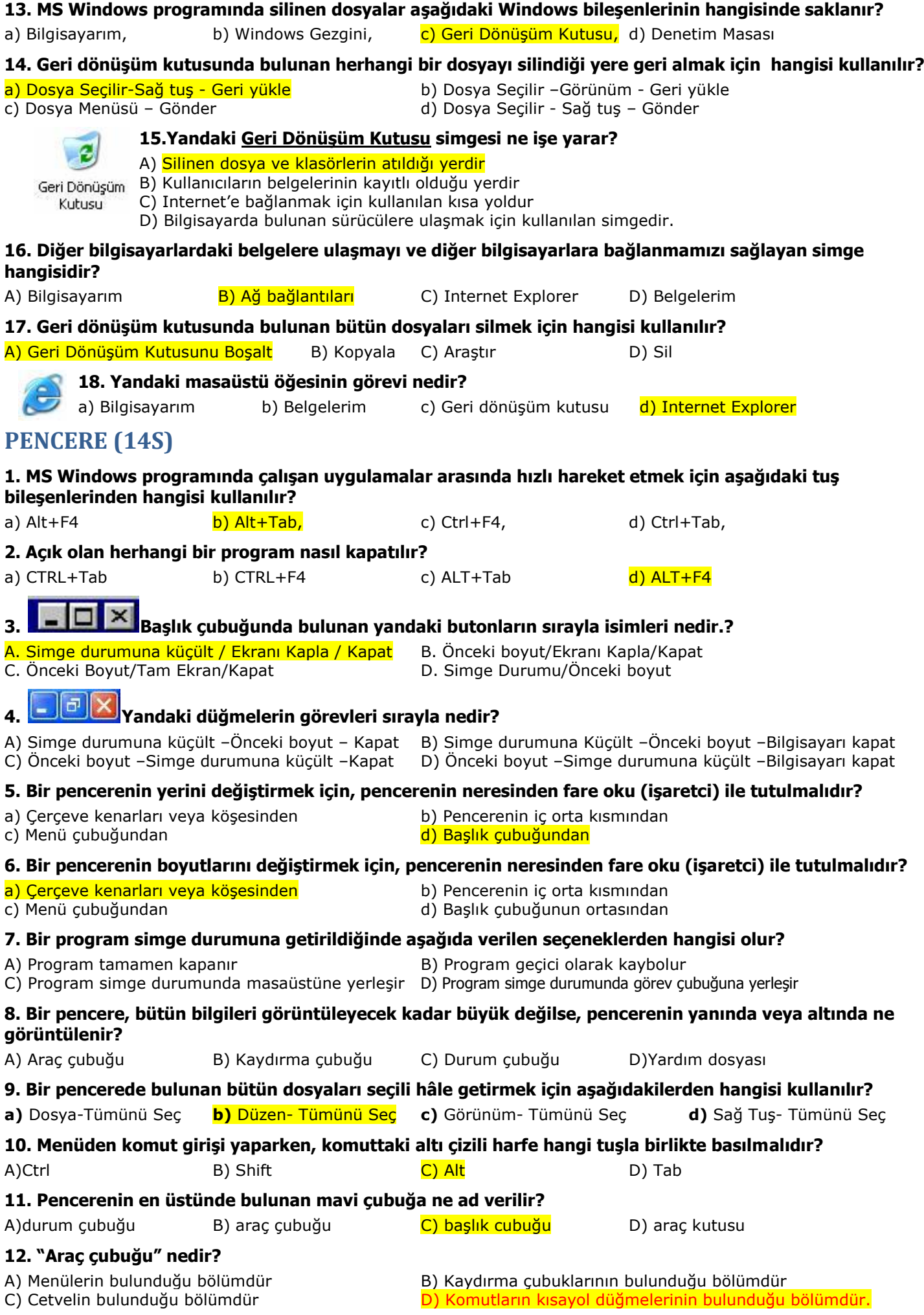

<span id="page-5-0"></span>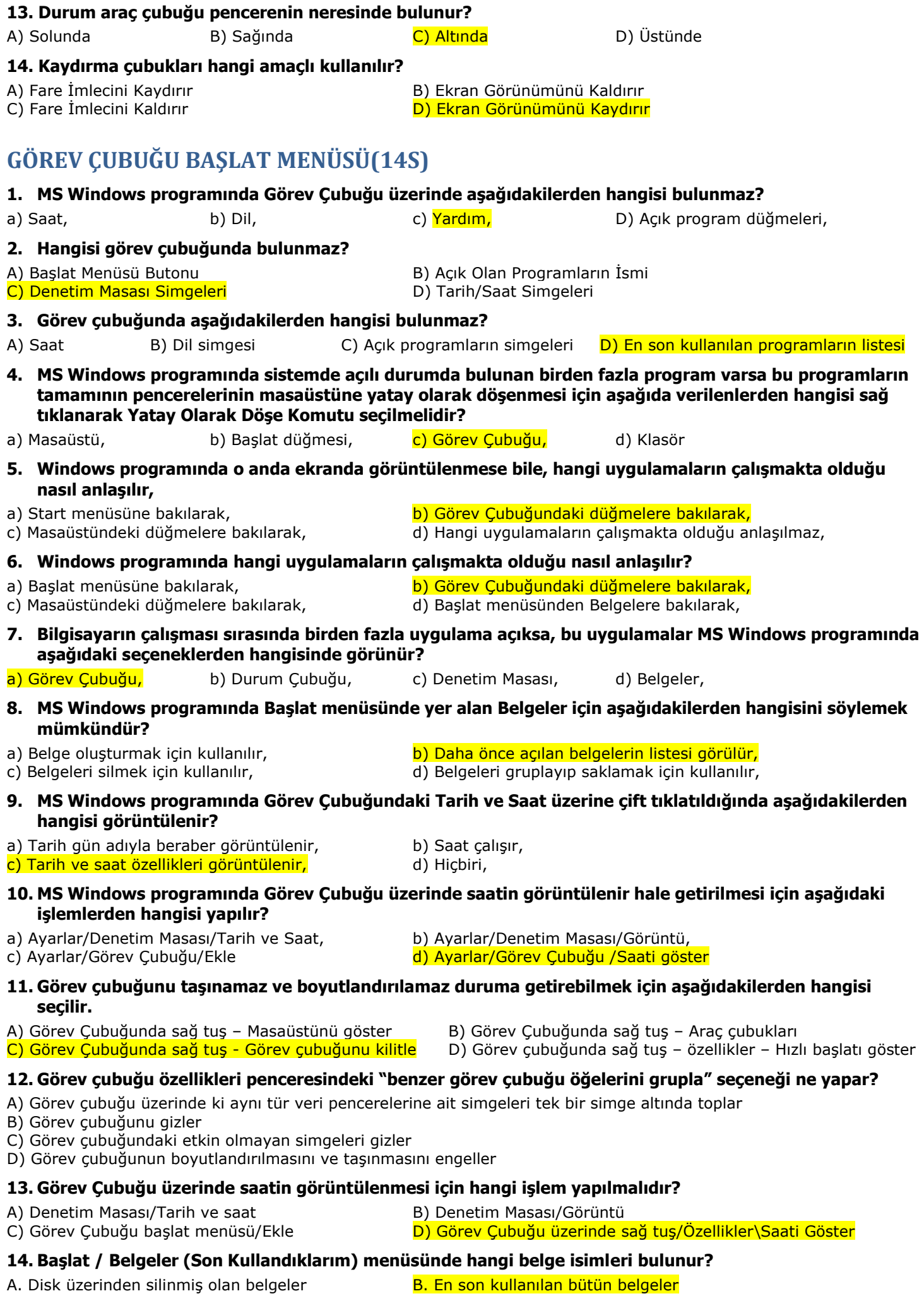

- C. En son kullanılan Word belgeleri **D. En son kullanılan Excel belgeleri** 
	-

#### <span id="page-6-0"></span>**GÖRÜNTÜ ÖZELLİKLERİ(14S) 1. MS Windows programında menü ve pencerelerin renk ve yazı büyüklükleri aşağıdaki seçeneklerden hangisi kullanılarak değiştirilir?** a) Denetim Masası/Fare b) Denetim Masası/Görüntü c) Denetim Masası/Ayarlar d) Denetim Masası/Bölgesel Ayarlar **2. MS windows programında ekran çözünürlüğü ve Renk sayısı aşağıdaki seçeneklerden hangisi kullanılarak değiştirilir?** a) Denetim Masası/Fare c) Denetim Masası/Ayarlar<br>
b) Denetim Masası/Görüntü din asası/Bölgese d) Denetim Masası/Bölgesel Ayarlar **3. Aşağıdakilerden hangisi ile ekran çözünürlüğü değiştirilebilir?** A) Görüntü>Masaüstü ali B) Görüntü>Görünüm<br>C) Görüntü>Temalar ali Bilinin Bilinin D) Görüntü>Ayarlar **D)** Görüntü>Ayarlar **4. MS Windows programında Masaüstünün rengini aşağıdaki seçeneklerden hangisini kullanarak değiştirebilirsiniz?** a) Denetim Masası/Yazıtipi b) Denetim Masası/Görünüm c) Denetim Masası/Sistem d) Denetim Masası/Klavye **5. Windows'ta Bilgisayarım, Belgelerim gibi simgeler nereden gizlenip gösterilebilir?** a) Başlat–Programlar–Donatılar **bilindir bilinin bili** Görüntü Özellikleri – Masaüstü - Masaüstünü Özelleştir.<br>c) Bilgisayarım - Denetim Masası – Masaüstü dili bilgisayarım – Denetim Masası – Kullanıcı Hesapları . d) Bilgisayarım - Denetim Masası - Kullanıcı Hesapları . **6. Bilgisayarımızda ekran koruyucu ayarı aşağıdakilerden hangisi ile yapılır?** Denetim Masası – Görüntü c. Başlat – Bul – Görüntü Denetim Masası – Ayarlar **7. Masaüstü ile ilgili özellikleri değiştirmek için aşağıdaki Denetim Masası özelliklerinden hangisi kullanılır?** a) Denetim Masası/Görüntü b) Denetim Masası/Görev Cubuğu c) Denetim Masası/Bölge ve Dil Seçenekleri d) Denetim Masası/Ağ Bağlantıları **8. Masaüstünde Bilgisayarım simgesi bulunmuyorsa aşağıdaki yollardan hangisi kullanılarak simge masaüstüne getirilebilir?(Kısa yol olarak değil)** a) Denetim Masası/Görüntü/Masaüstü/Masaüstünü Özelleştir/Bilgisayarım işaretlenerek b) Masaüstü/Sağ Tıkla/Özellikler/Görünüm c) Denetim Masası/Görüntü/Ayarlar d) Denetim Masası/Görüntü/Masaüstü/Göz at **9. Aşağıdaki Görüntü Özellikleri seçeneklerinden hangisi masaüstü zemininin değişik resim veya desenlerle görüntülenmesini sağlar?** a. Arka Plan b. Ekran Koruvucu b. Görünüm b. Efektler **10. Aşağıdaki Görüntü özellikleri seçeneklerinden hangisi farklı ekran çözünürlüklerinin seçilmesini sağlar?** A) Görünüm B) Ekran koruyucu C) Masaüstü D) Ayarlar **11. Arka Planı değiştirmek için aşağıdakilerden hangisi kullanılmalıdır?** a) Masaüstü-Sağ tuş-Özellikler-Masaüstü-Arkaplan b) Başlat-Ayarlar-Denetim Masası-Artalan c) Bilgisayarım-Ayarlar-Görüntü-Artalan d) Başlat-Ayarlar-Görüntü-Artalan **12. Windows Xp temasında çalışmakta olan bir bilgisayarın temasının Windows Klasik yapılması nereden gerçekleşebilir?** a) Masaüstü - Sağ tuş - Yenile.<br>
c) Masaüstü - Sağ tuş - Özellikler - Temalar (d) Masaüstü - Sağ tuş - Özellikle d) Masaüstü - Sağ tuş – Özellikler- Görünüm **13. Windows'un klasik Menü stilinde kullanılması nereden sağlanabilir?** a) Bilgisayarım – Denetim Masası bilinin bilinin bilinin Masaüstü – Sağ tuş – Özellikler c) Görev Çubuğu – Sağ tuş – Görev Çubuğu d) Görev Çubuğu – Sağ tuş – Özellikler - Başlat Menüsü **14. Ekran Koruyucu hangi seçenek ile ayarlanır?** a) Denetim Masası – Görüntü b b) Başlat – Bul – Görüntü

c) Denetim Masası – Ayarlar din asası ve d) Başlat – Çalıştır

<span id="page-7-0"></span>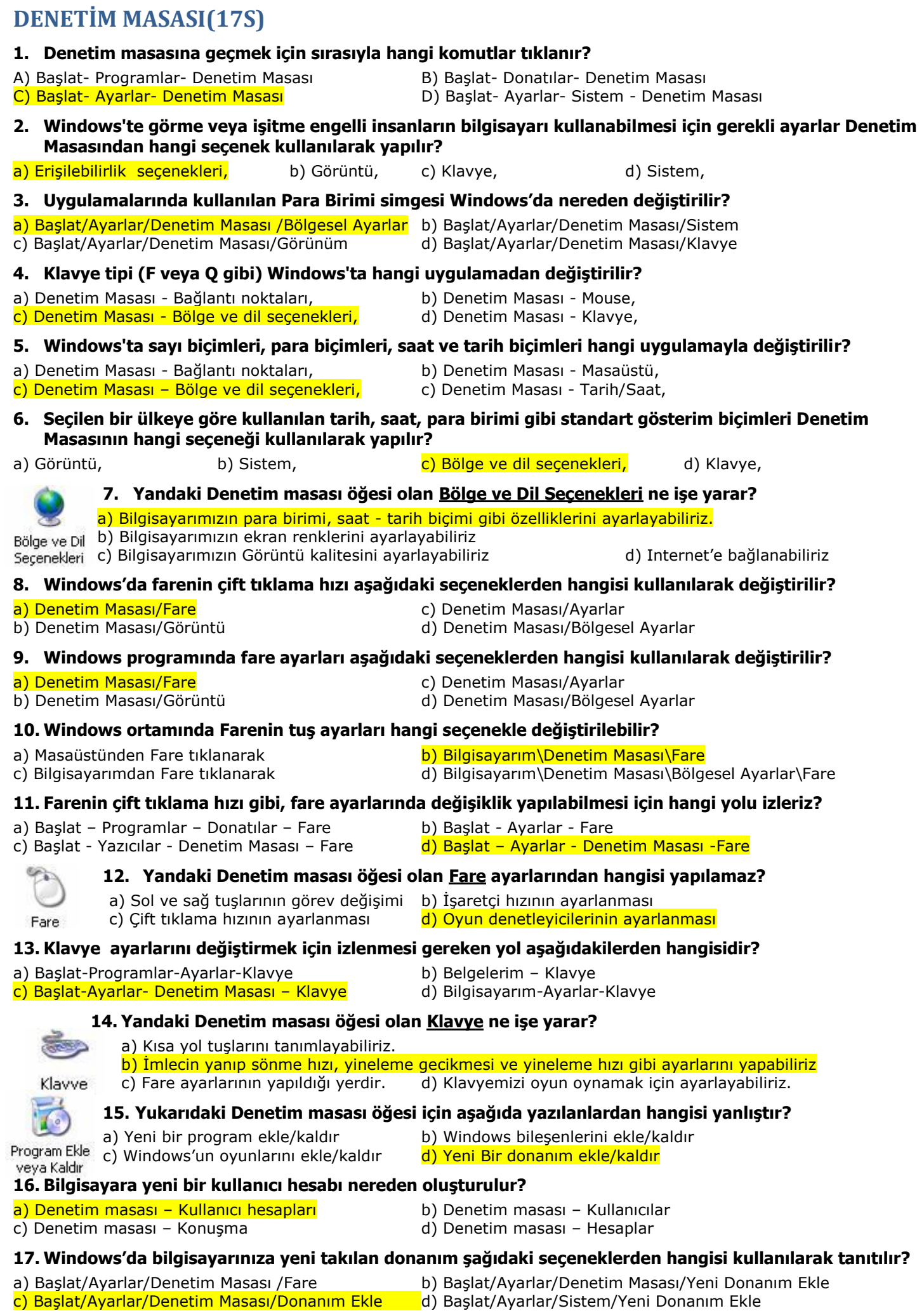

<span id="page-8-1"></span><span id="page-8-0"></span>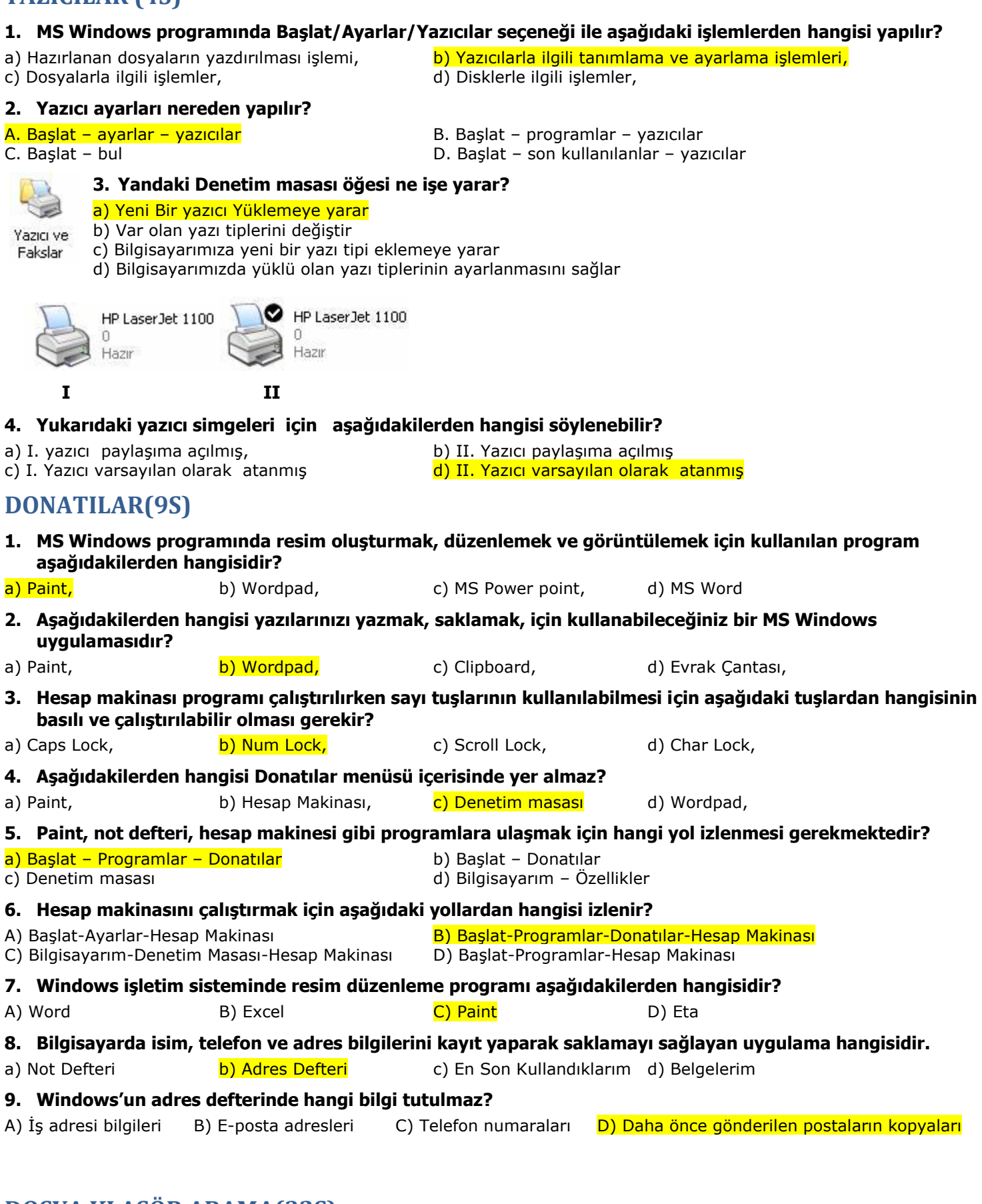

#### <span id="page-8-2"></span>**DOSYA KLASÖR ARAMA(32S)**

#### **1. Windows'ta bir program veya dosyayı seçmek için farenin hangi tuşu kullanılır?**

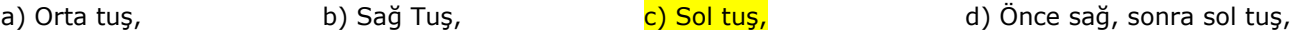

**2. MS Windows programında masaüstünde yeni bir klasör oluşturmak için aşağıdaki seçeneklerden hangisini uygulamak gerekir?**

**YAZICILAR (4S)**

a) Sağ fare tuşu/Yeni/Klasör, b) Sağ fare tuşu/Bilgisayarım/Klasör,

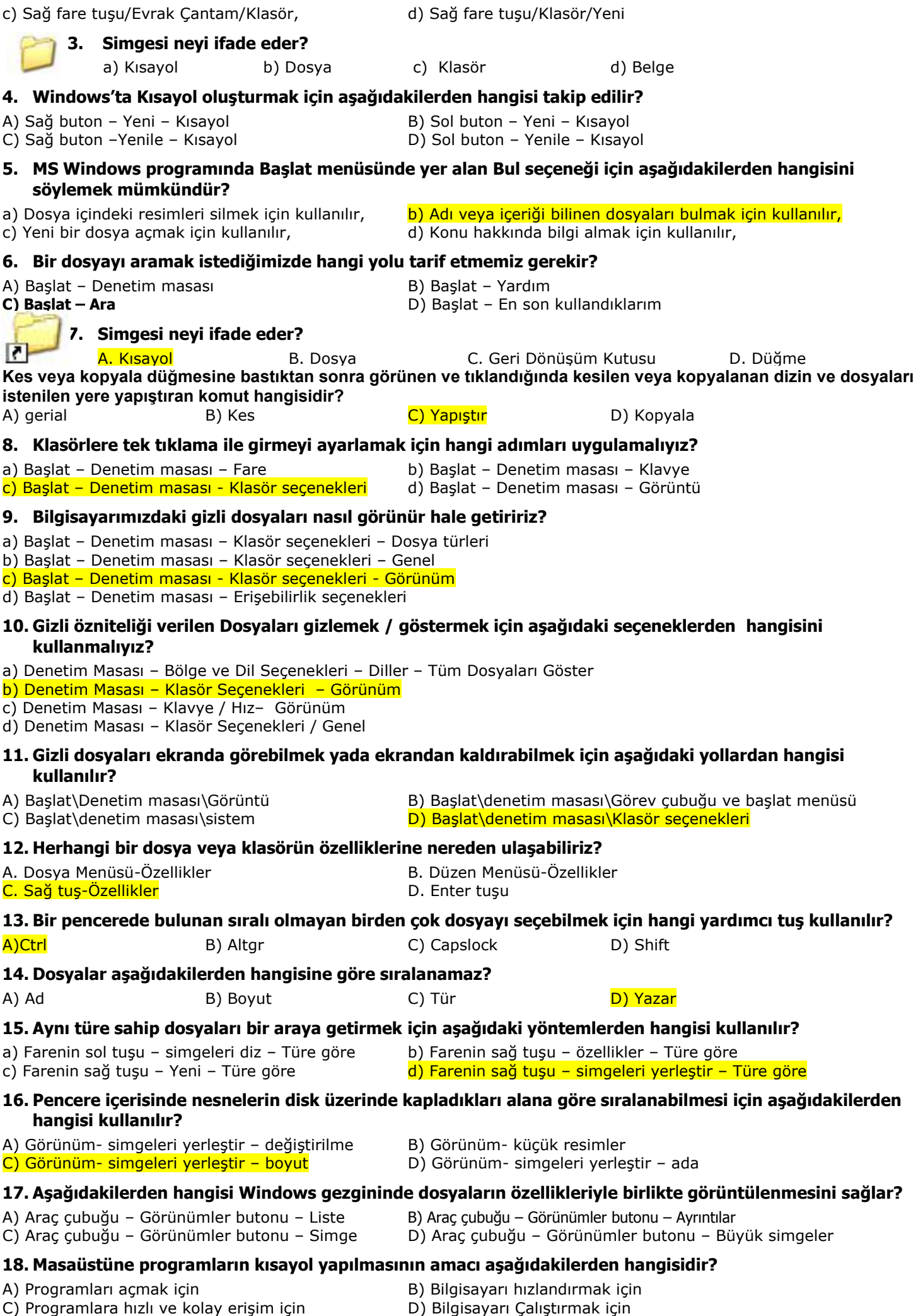

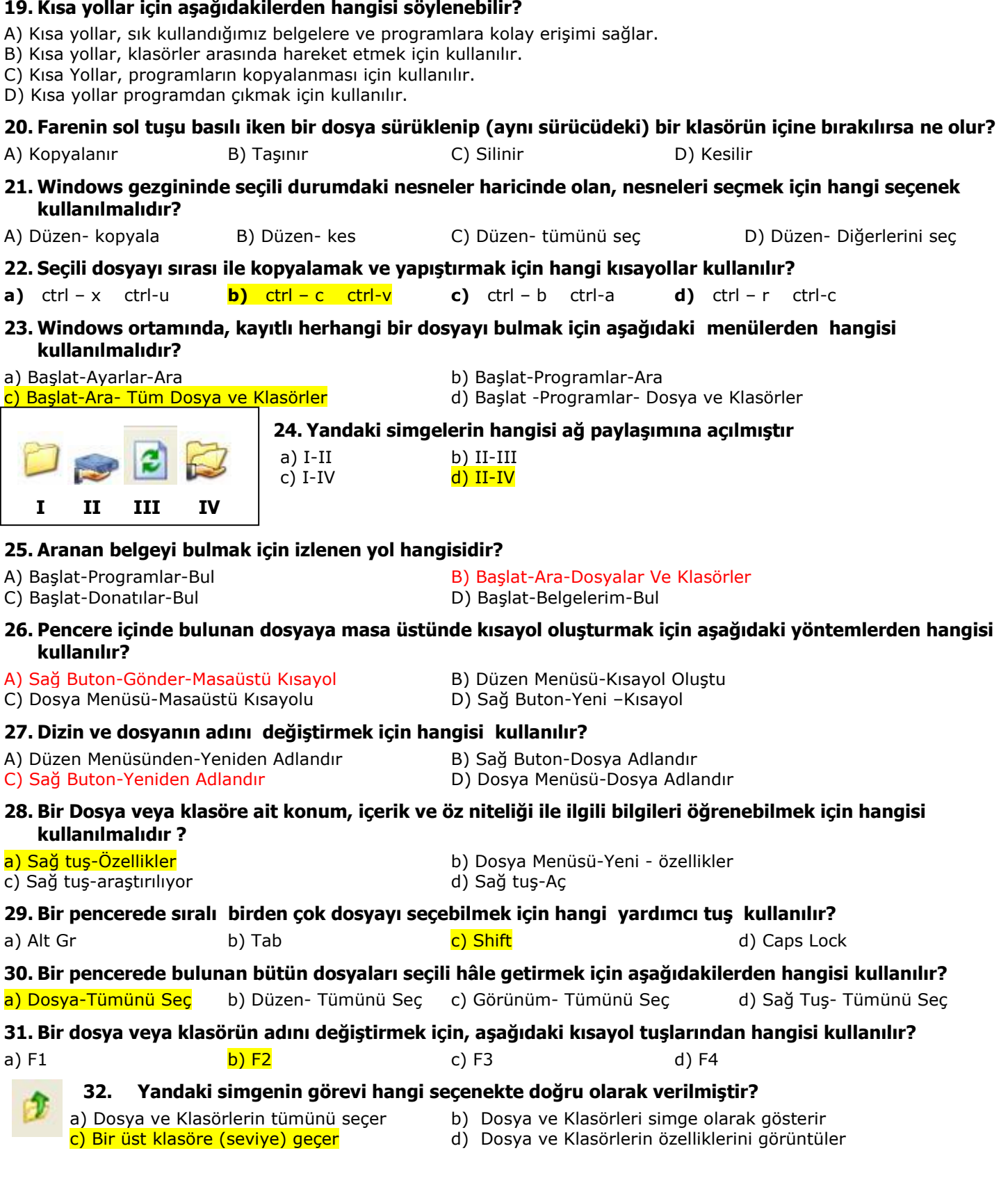

### <span id="page-10-0"></span>**İNTERNET(17S)**

- **1. Birçok bilgisayar sisteminin birbirine bağlı olduğu, dünya çapında yaygın olan ve sürekli büyüyen uluslararası bir bilgisayar iletişim tanımı aşağıdakilerden hangisini ifade eder?**
- A) ARPANET B) LAN C) **İNTERNET** D) İNTRANET

- **2. Internet Explorer penceresinde yukarıdaki düğmenin görevi nedir?**
- 
- 
- a) Girilen sayfalar arasında geçişi sağlar b) Sayfayı sola ve sağa kaydırmaya yarar
- c) Programlar arası geçiş olanağı sağlar d) En son yapılan işlemi geri almaya ve yinelemeye yarar.

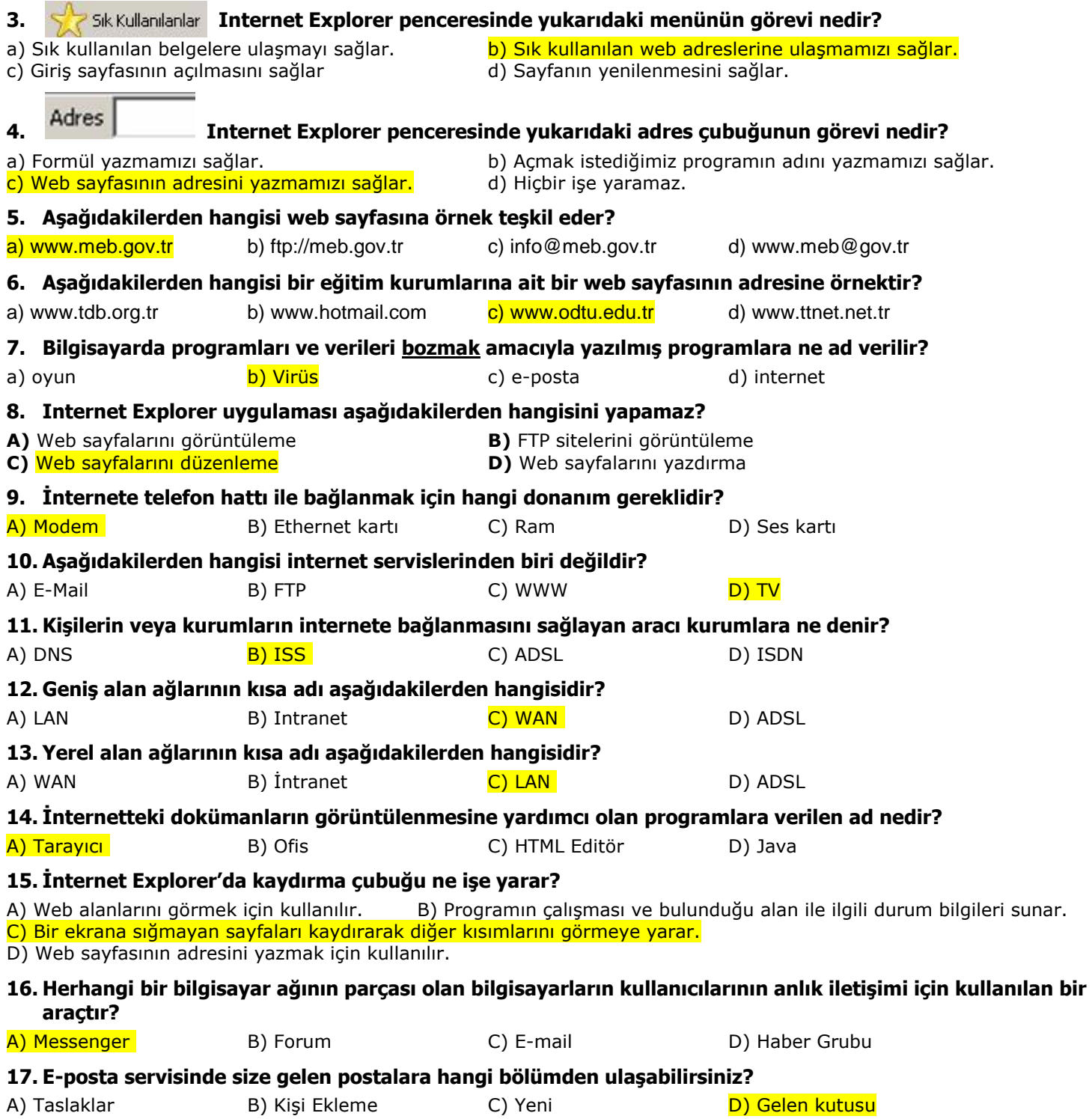